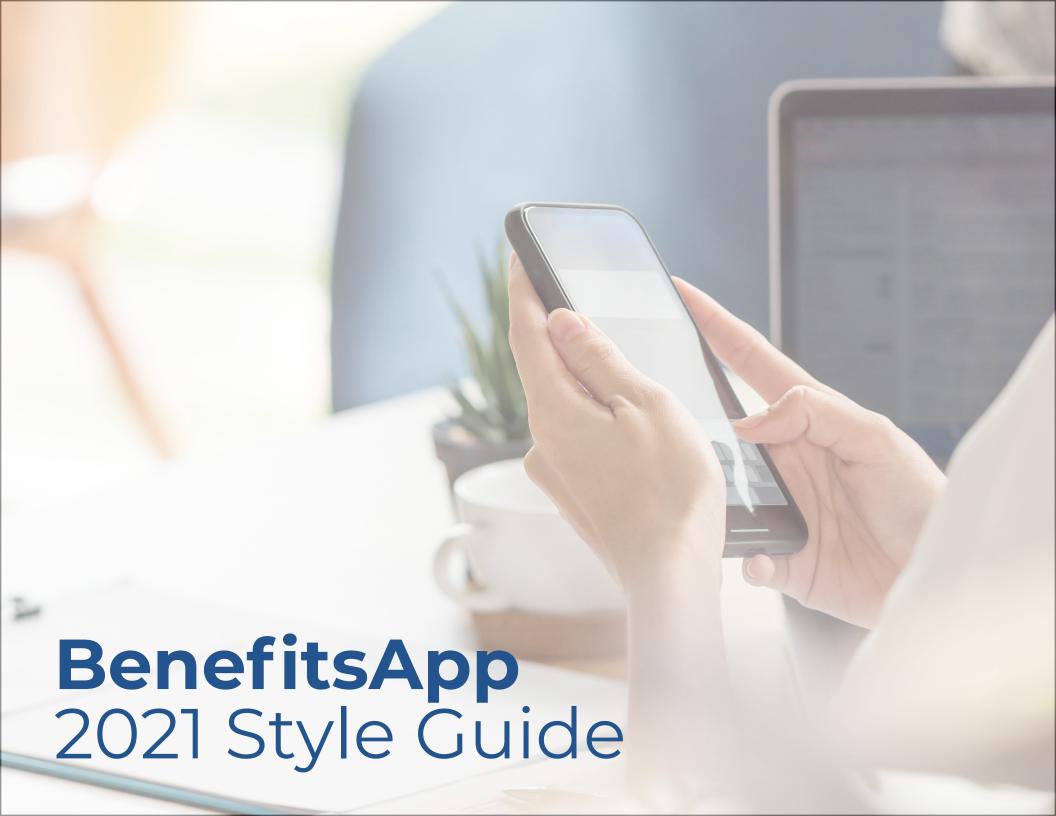

### Table of Contents

- 1. Color Palette
- 2. BenefitsApp Logo
- 3. Taglines
- 4. Brand Typeface: Montserrat
- 5. Typography
- 6. Imagery
- 7. Image Groups
- 8. Color Overlays
- 9. Type Placement on Images

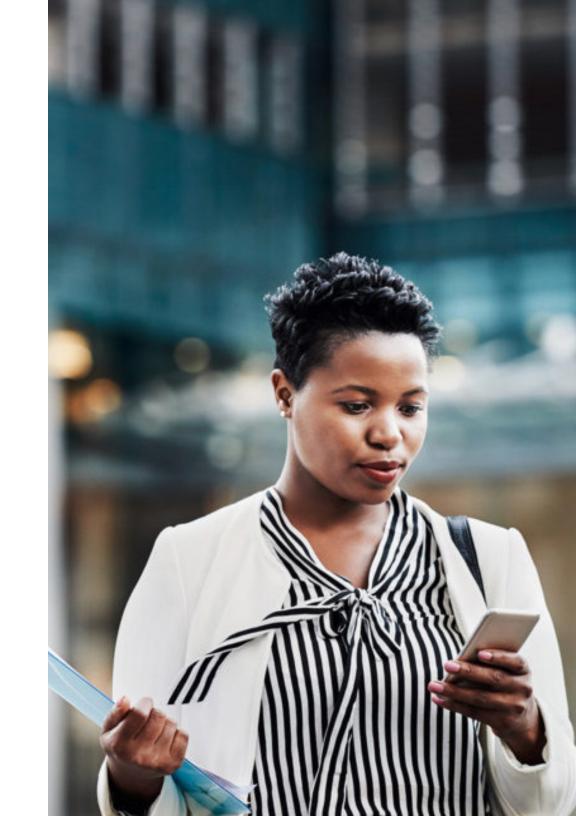

### Color Palette

#### **Core Brand Colors**

The BenefitsApp color palette comes from the original creation of the company as Atlantic-MobileApps and has been consistent throughout the growth of the company.

Blue is the primary brand color and the lime is only used as a "pop" of color and can be used to show significance.

#### **Secondary Greyscale Colors**

Greyscale colors primarily used for copy but can be used to create sections within media as color block backgrounds to create "breaks" in information for best user experience.

For Web: For Print:

R:19 G:76 B:144 C:99 M:79 Y:14 K:2

Hex Code: #134c90

For Web: For Print:

R:141 G:198 B:65 C:50 M:1 Y:98 K:0

Hex Code: #8dc641

For Web: For Print:

R:255 G:255 B:255 C:0 M:0 Y:0 K:0

Hex Code: #ffffff

For Web: For Print:

R:241 G:241 B:241 C:4 M:3 Y:3 K:0

Hex Code: #f]f]f]

For Web: For Print:

R:135 G:137 B:137 C:50 M:40 Y:41 K:4

Hex Code: #878989

For Web: For Print:

R:85 G:85 B:86 C:64 M:56 Y:55 K:30

Hex Code: #555656

# BenefitsApp Logo

#### **Full Color Logo**

The BenefitsApp full color logo is informed from the color palette, and is used in most instances.

The full logo lockup consists of the "Kiwi" logo mark accompanied by the "BenefitsApp" logo type.

#### All Black & White Versions

The all black version of the logo is to be used for black and white only print documents.

The all white version of the logo is to be used on colored backgrounds, or on featured images where high visibility is necessary or the logo would get lost.

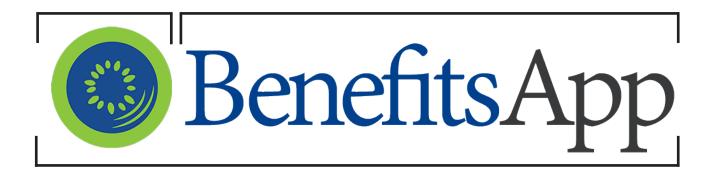

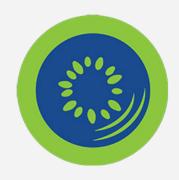

### The Kiwi

The Kiwi logo mark is used on most BenefitsApp media when there isn't a need for the full logo lockup. The Kiwi can be placed on feature images, on solid backgrounds. It is placed on the upper or lower left corner of the graphic, feature image, etc...

# Taglines

BenefitsApp taglines are used across communications materials to keep the brand messaging consistent.

Choose the brand tagline that holds most relevancy to the message you are trying to portray in your communication.

Taglines are to be used when needed and are not necessary for all communications but can be incorporated at designer's disposal.

- Benefits Made Mobile, Are Benefits Made Easy.
- 2 Know Your Benefits, Wherever You Are.
- **3** Keep Your Benefits, In Your Back Pocket.

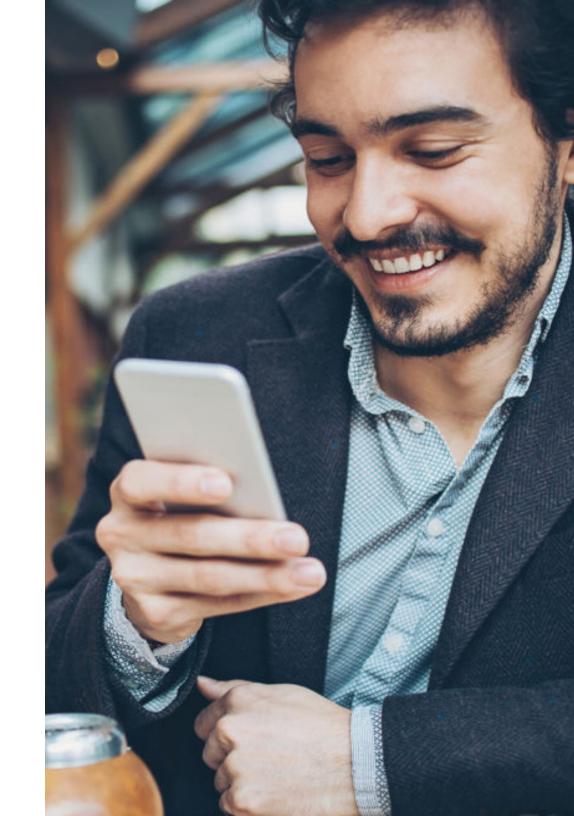

Brand Typeface: Montserrat

#### **Primary Typeface - Montserrat**

Montserrat is our brands primary typeface, it is a clean sans serif that we use in all brand materials

Montserrat is a google font that is free for download here:

https://fonts.google.com/specimen/Montserrat

#### **Typeface Weight Use Description**

We use the different weights of the typeface graphically in our marketing materials.

See Next page for font weight herierarchy. use cases, & examples.

Montserrat Regular

ABCDEFGHIJKLMNOPQRSTUVWXYZ abcdefghijklmnopqsrtuvwxyz 1234567890.,?!'@\$&

Montserrat Semi-Bold

ABCDEFGHIJKLMNOPQRSTUVWXYZ abcdefghijklmnopqsrtuvwxyz 1234567890.,?!'@\$&

Montserrat Bold

ABCDEFGHIJKLMNOPQRSTUVWXYZ abcdefghijklmnopqsrtuvwxyz 1234567890.,?!'@\$&

## Typography

Use the following type hierarchy as a guide to set type in your layout. Adhering to these styles will ensure a consistent style across all BenefitsApp communications.

#### Header

Montserrat Bold — 35-50 pt

Do not use the "." punctuation in headlines, "!""?" can be used. Capitalize all words in headline. The first line of a headline will be bold, if there is a second line use regular font weight. Keep leading tight on headlines, typically 2-3 pts tighter (see examples)

Subhead Montserrat Bold — 16-24 pt

Body Copy Montserrat Regular — 12-14 pt Arial Regular — 12- 14 pt

On white background

# **This Is A Headline**Second Line Is Regular Weight

#### This is a subheadline, we use puctuation here.

Lorem ipsum body copy, body copy will never be black. We use the dark grey from the color palette. Dolor sit amet, consectetur adipiscing elit, sed do eiusmod tempor incididunt ut labore et dolore magna aliqua. Ut enim ad minim veniam, quis nostrud exercitation ullamco laboris nisi ut aliquip ex ea commodo consequat.

Blue Grey

On blue background - all copy is white

### **This Is A Headline** Second Line Is Regular Weight

This is a subheadline, we use puctuation here.

Lorem ipsum body copy, body copy will never be black. We use the dark grey from the color palette. Dolor sit amet, consectetur adipiscing elit, sed do eiusmod tempor incididunt ut labore et dolore magna aliqua. Ut enim ad minim veniam, quis nostrud exercitation ullamco laboris nisi ut aliquip ex ea commodo consequat.

White

# Imagery

#### **Image Groups**

We have three image "groups" we use for our communications to inform the nature of the communication and help align the copy and messaging of the media.

#### **Groups**

- Phone Centric
- Office Setting
- Business/ Partnership

### Phones

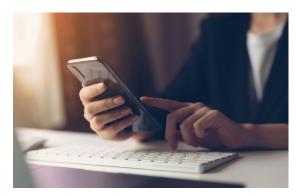

## Office

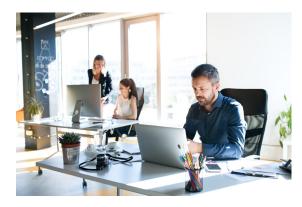

# Business

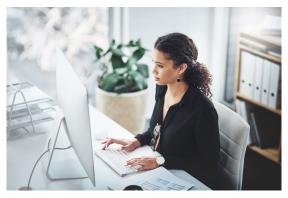

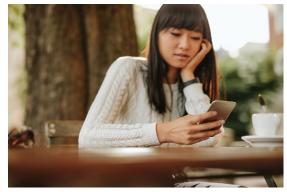

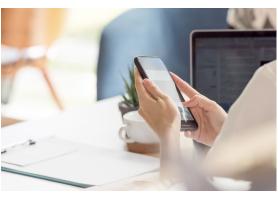

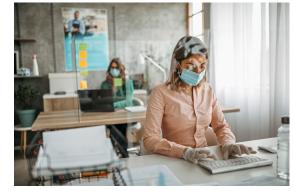

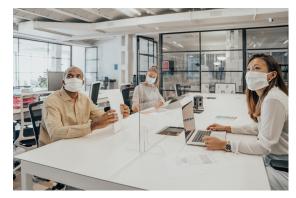

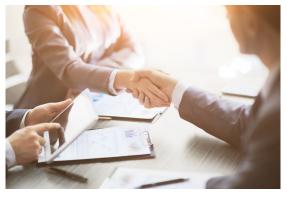

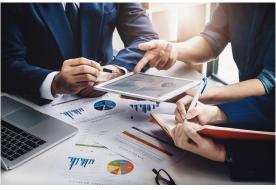

### Image Groups

Use the following image group explanations as a guide to how you will choose imagery. Adhering to these groups will ensure a consistent style across all BenefitsApp communications.

#### 1. Phone Centric

This group is to be used when you are talking to the end user. Showing happy faces looking at their phones, images that give the illusion that the end user is looking at their phone, or just a phone in someone's hand are all appropriate. These images are for **demonstrative and educational** communications.

### 2. Office Settings

This group is to be used when you are talking to the HR professional. These images are to be used for **sales** communications.

### 3. Business/Partnership

This group is to be used when making business related announcements such as; new partnerships, new clients, etc...

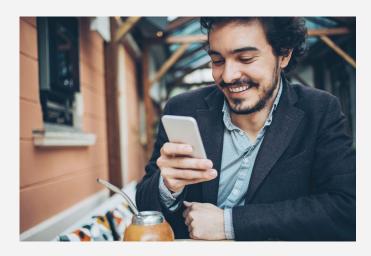

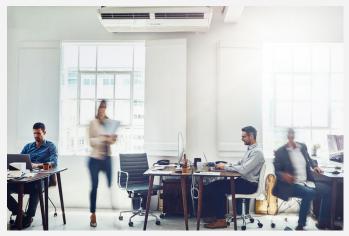

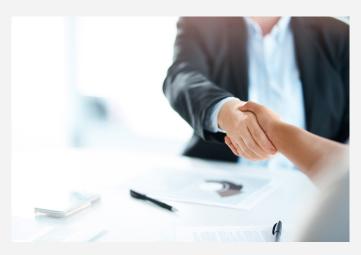

### Color Overlays

#### **Color Overlays**

Always place a colored overlay over images in media to allow the copy to stand out.

Color overlays can be applied at 45%, 55%, or 65% opacity, depending on need for legibility.

The color of the overlay is not specific to different types of communication or media. Use best judgement to choose which color from the BeneiftsApp color palette for overlay based on feature images coloring & tones.

#### Original

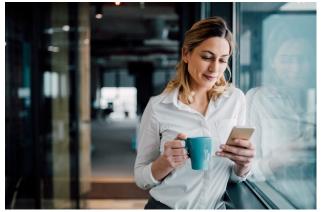

Original

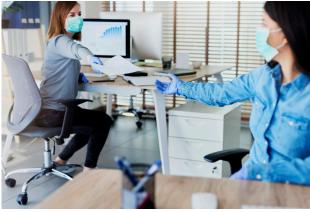

Original

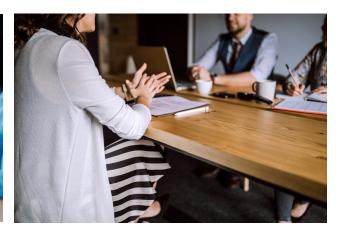

White Overlay 45%

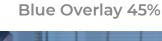

**Light Grey Overlay 65%** 

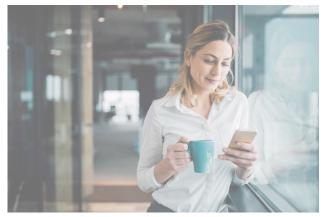

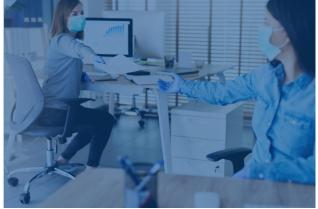

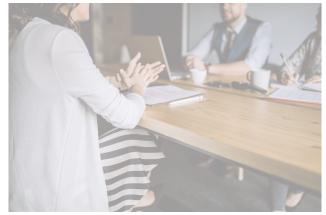

# Type Placement on Images

Type placement on an image is typically on the lower right corner of the image with left aligned type.

There are some instances where type on an image can be centered within the image with center alignment.

This is typically used for promotions, webinar invitations, and other announcements, use personal discretion.

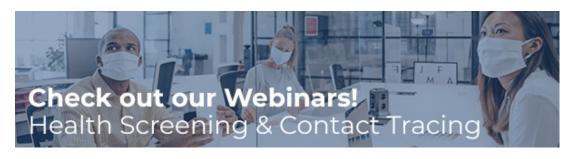

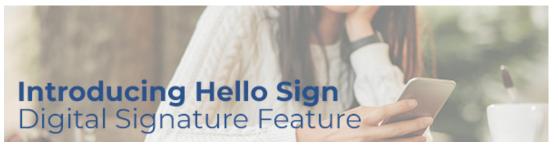

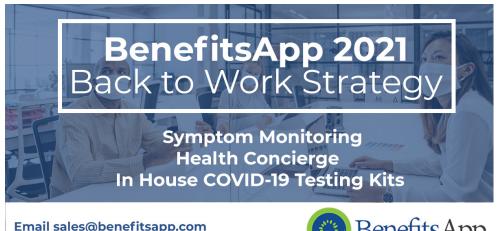

Email sales@benefitsapp.com or call (800) 631-9268 for more information

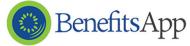

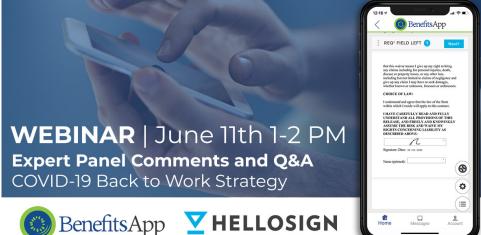